# Income Analysis - Income Requirements

01/04/2025 1:38 pm BST

This article is a continuation of Income Analysis - Add Plans

The Income Requirements area includes Annual Client Basic Expenses and Level or Profiled Income.

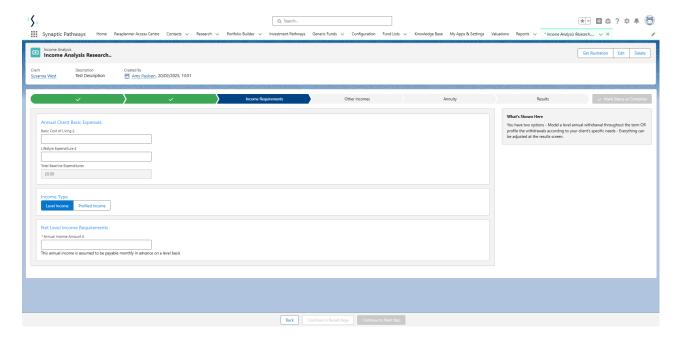

### **Annual Client Basic Expenses**

Enter your client's annual basic expenses.

Complete the basic cost of living and lifestyle expenditure fields. This will calculate a Total Baseline Expenditure automatically:

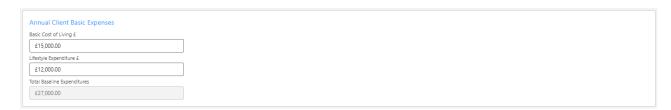

These values are not used in the calculations, but allow you to capture this information for the final report.

#### **Level Income**

**Level Income** is selected by default once you land on the **Income Requirements** page.

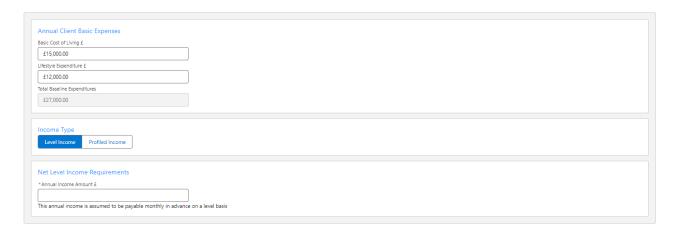

## Enter an Annual Income Amount and Continue to Next Step

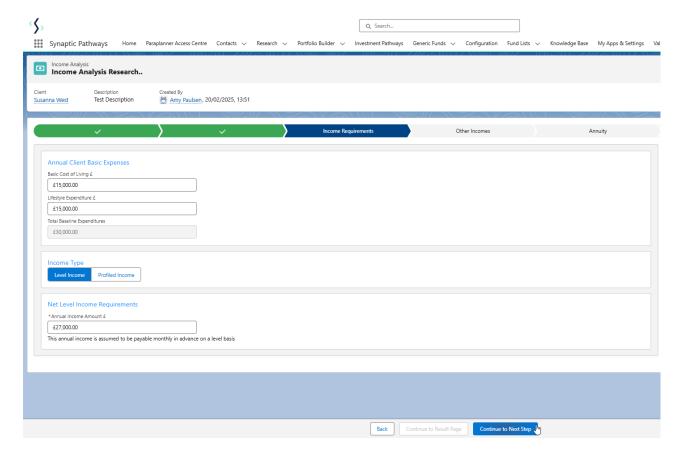

## **Profiled Income**

Select Profiled Income:

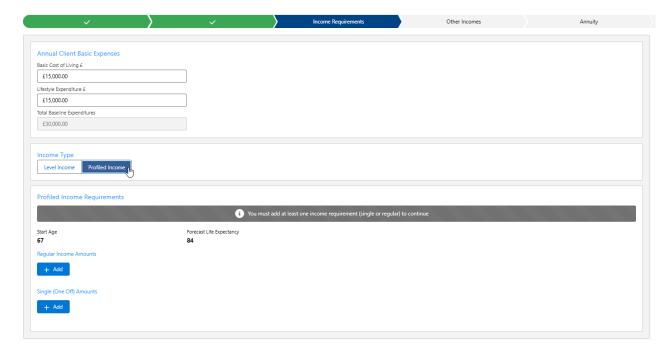

Regular and Single amounts can be added.

# <u>Regular</u>

# Click + Add:

| Income Type Level Income Profiled Income                                       |                             |
|--------------------------------------------------------------------------------|-----------------------------|
| Profiled Income Requirements                                                   |                             |
| i You must add at least one income requirement (single or regular) to continue |                             |
| Start Age 67                                                                   | Forecast Life Expectancy 84 |
| Regular Income Amounts                                                         |                             |
| + Add                                                                          |                             |
| Single (One Off) Amounts                                                       |                             |
| + Add                                                                          |                             |
|                                                                                |                             |

# Add Name of the Regular Income Amounts:

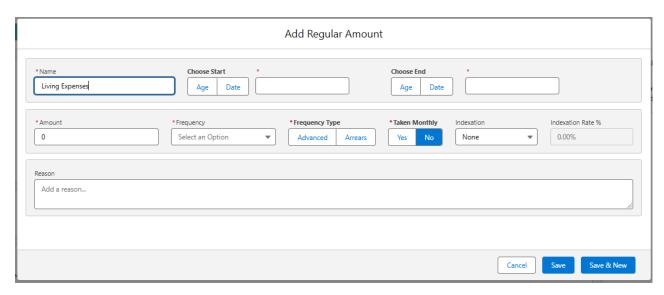

# Choose Age or Date:

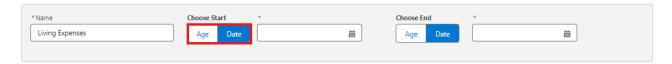

Complete remaining details.

Single (One Off) Amounts

+ Add

Add a **Reason** up to 500 words.

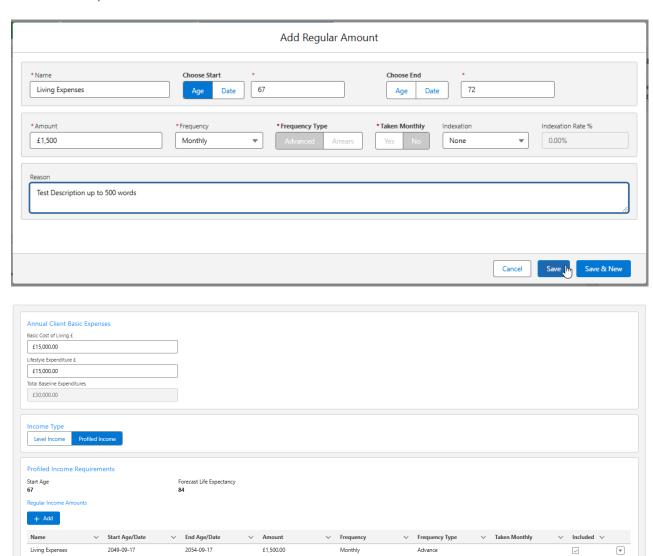

To edit any details, click into the drop down arrow to the right of the record and click **Edit**:

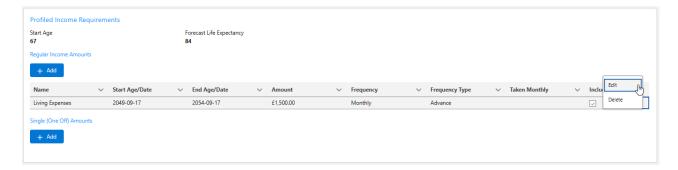

Save once done.

## Single (One Off)

# Click +Add:

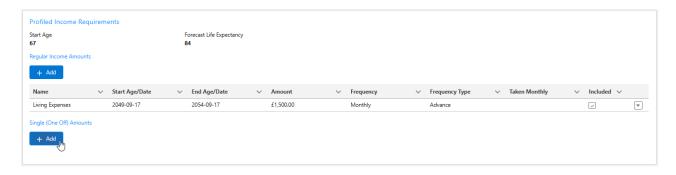

# Add Name of the Single (One Off) Amounts:

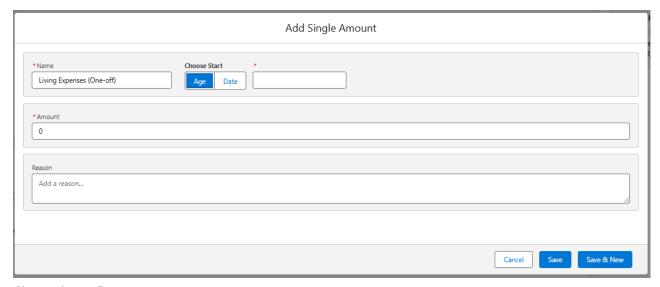

## Choose Age or Date:

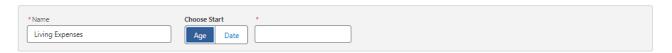

Complete remaining details.

Add a Reason up to 500 words.

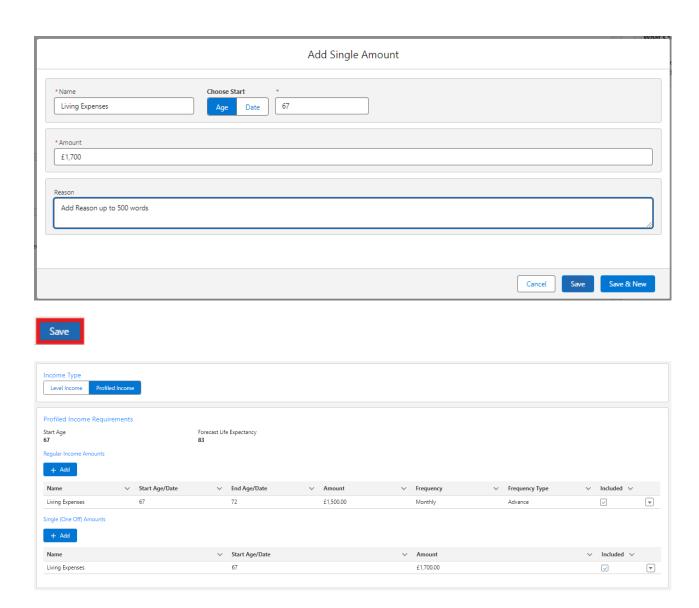

To edit any details, click into the drop down arrow to the right of the record and click Edit:

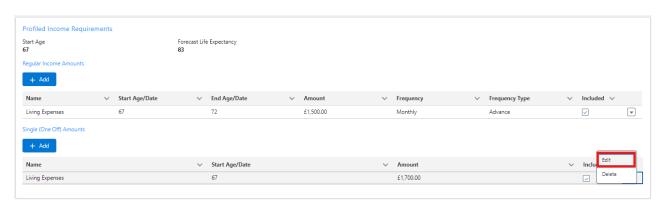

Save once done.

For further information on Income Analysis research, see article Income Analysis - Other Incomes